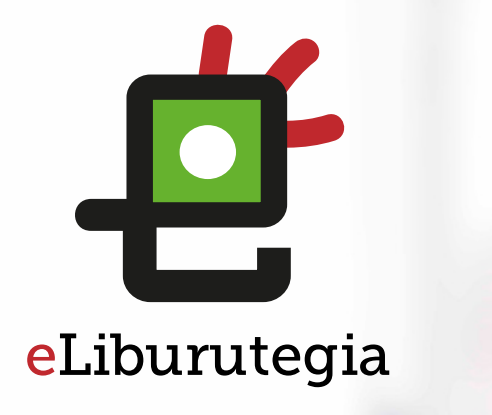

Liburu digitalak behera kargatzeko eta irakurtzeko erabiltzailearen eskuliburua

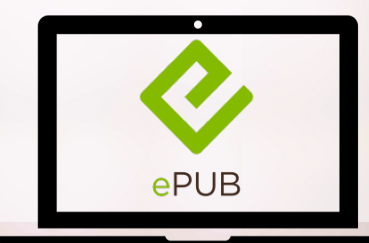

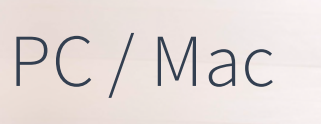

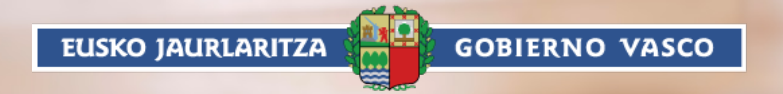

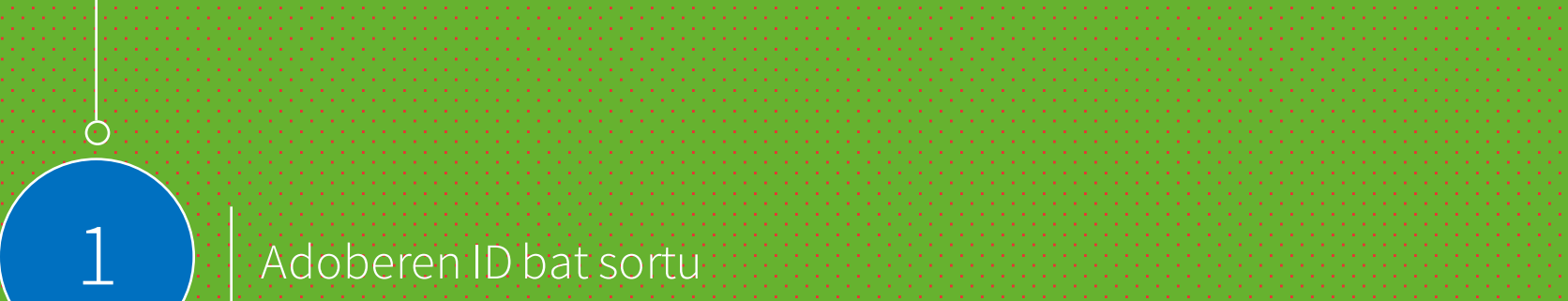

€

#### Adobe Digital Editions programa (PC / Mac) instalatu

2

Eman beharreko urratsak

3 Design Eskatu liburu bat maileguan<br>3 Designed Adobe Digital Editions programaren bidez ireki

eLiburutegia

## 1. urratsa Adoberen ID bat sortu

 $\mathcal{C}_{\ell}$ 

1. Adoberen ID bat lortzeko ekin helbide honetatik:

https://accounts.adobe.com/es

(ID baduzu saioa has dezakezu)

2. Egin klik Adoberen ID bat lortu botoian .

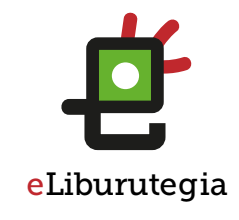

# A Adobe ID

POR SU SEGURIDAD, VERIFIQUE SU IDENTIDAD.

Dirección de correo electrónico

Contraseña

¿Has olvidado la contraseña?

#### **INICIAR SESIÓN**

1<br>2<br>2

2

¿Todavía no eres miembro? Obtener un Adobe ID

¿Deseas utilizar la cuenta de tu empresa o de tu centro educativo? Iniciar sesión con un Enterprise ID

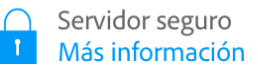

## 1. urratsa Adoberen ID bat sortu

- 1. Bete formularioa eta gogoan gorde posta elektronikoaren helbidea eta sortutako pasahitza.
- 2. "Irakurri dut eta erabilera baldintzak eta pribatasun politika onartzen ditut" laukia markatu.
- 3. Egin klik Erregistratu laukian.

## A Adobe ID

#### Registrarse

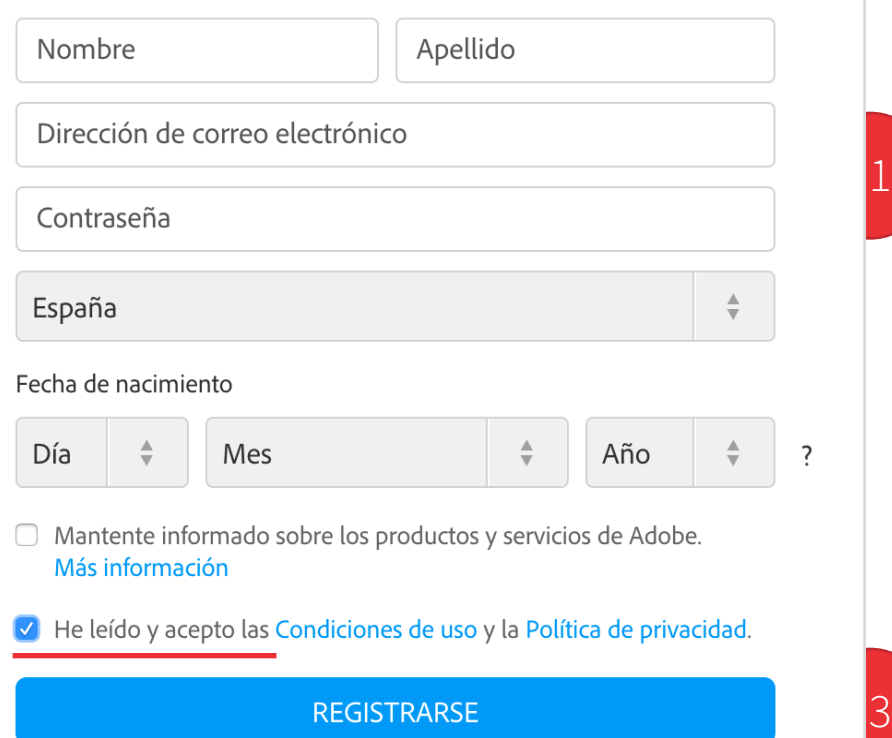

- □ Mantente informado sobre los productos y servicios de Adobe. Más información
- O He leído y acepto las Condiciones de uso y la Política de privacidad.

**REGISTRARSE** 

¿Ya dispones de un Adobe ID? Inicia sesión

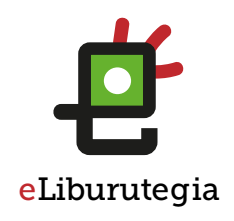

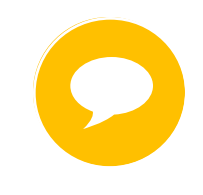

Zure Adobe IDa formularioan idatzitako posta elektronikoaren helbidea da.

Gorde helbide hori eta sortutako pasahitza. Biak ala biak beharko dituzu softwarea eta liburu digitalak irakurtzeko erabiliko dituzun gailuak konfiguratzeko.

**EUSKO JAURLARITZA GOBIERNO VASCO** 

2

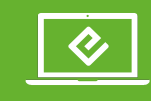

2. urratsa Adobe Digital Editions programa instalatzea (PC / Mac)

#### 1. Jo helbide honetara:

http://www.adobe.com/ support/digitaleditions/ downloads.html

#### 2. Egin klik zure sistemari dagokion aukeran (Windows edo Mac).

Adobe Digital Editions aplikazioak aukera ematen dizu liburu digitalak irekitzeko eta zure irakurgailura transferitzeko.

Jarraian datozen argibideek Adobe Digital Editions programaren 3.0 bertsioa instalatzeko balio dute. Berori da instalatzea gomendatzen dugun bertsioa.

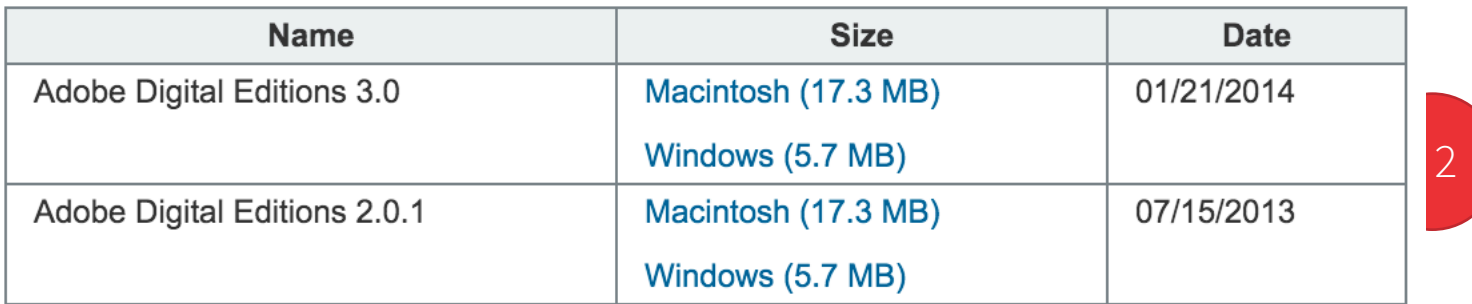

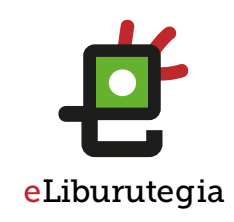

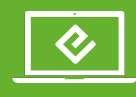

#### 2. urratsa Adobe Digital Editions programa instalatzea (PC / Mac )

- Izan gogoan zer nabigatzaile erabiltzen duzun, instalazioari ekiteko modua aldatzen baita.
- 2. Adobe Digital Editions programa instalatzen hasteko markatu "Lizentzia kontratuaren baldintzak onartzen ditut " laukia eta egin klik Hurrengoa botoian.
- 3. Jarraitzeko egin klik Instalatu botoian.

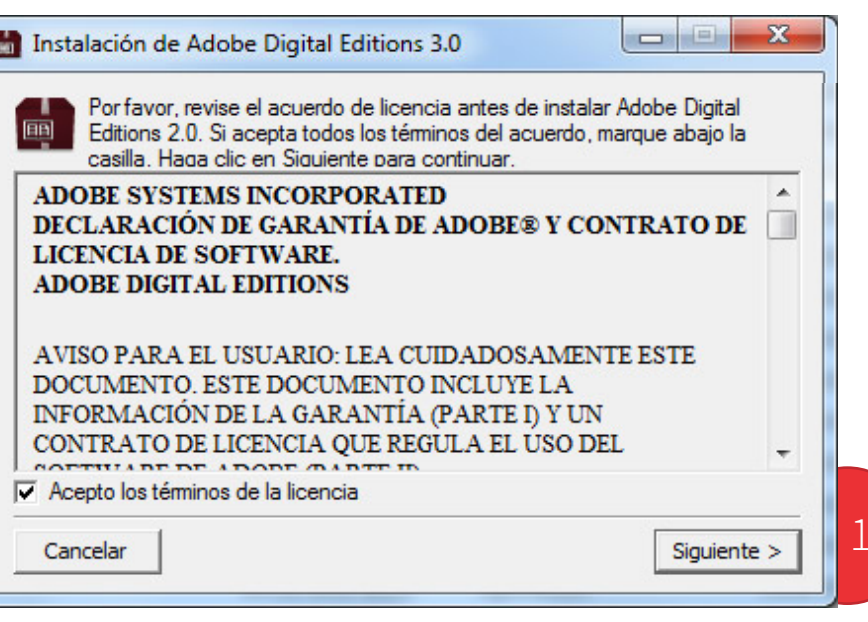

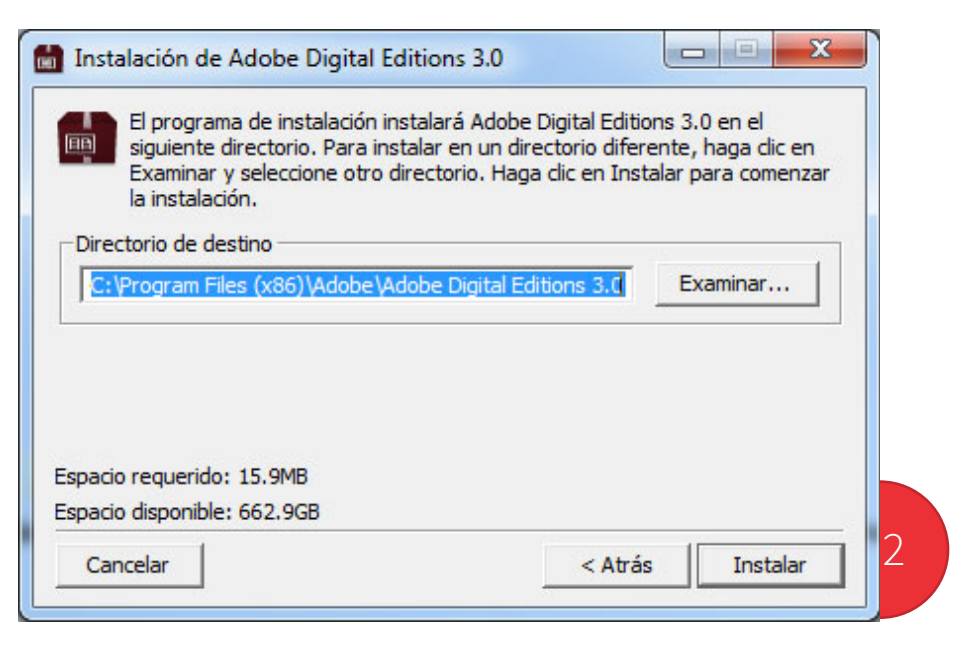

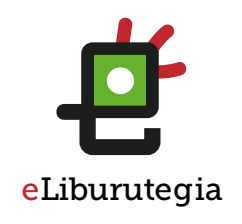

Izan gogoan zer nabigatzaile erabiltzen duzun, instalazioari ekiteko modua aldatzen baita.

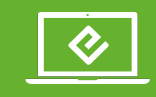

## 2. urratsa Adobe Digital Editions programa instalatzea (PC / Mac )

- 1. Instalazioa behin amaituta, egin klik Itxi botoian.
- 2. Adobe Digital Editions programa automatikoki abiaraziko da.
- 3. Menuko Laguntza aukerara jo, eta jarraian egin klik Baimendu ekipoa… delakoan.

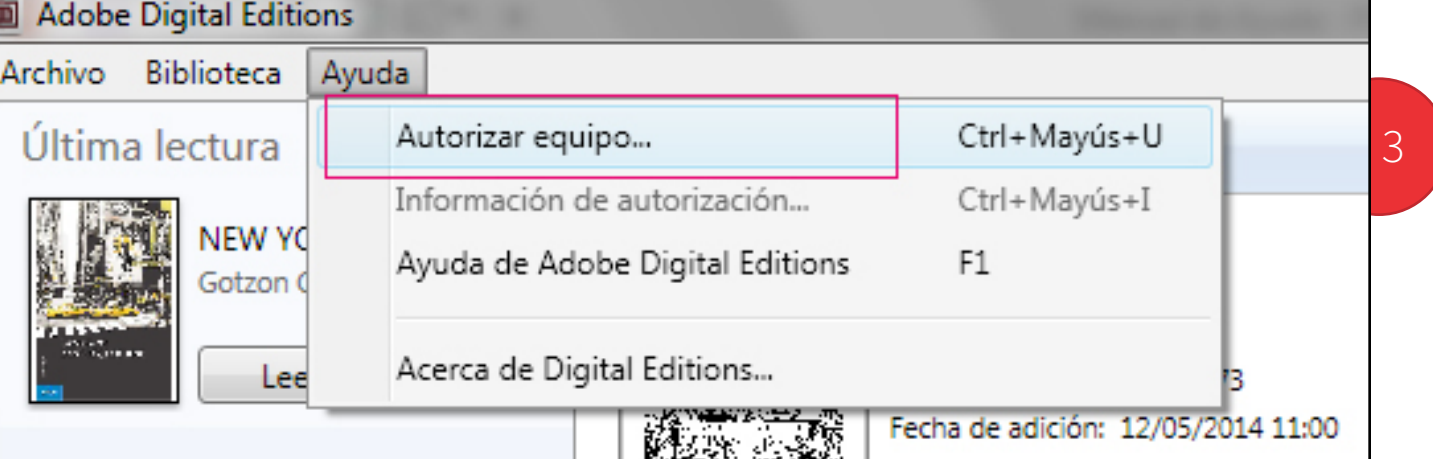

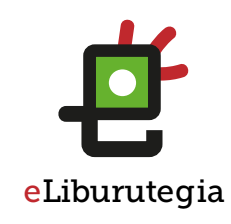

糖虫 **GOBIERNO VASCO** EUSKO JAURLARITZA

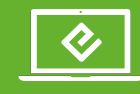

## 2. urratsa Adobe Digital Editions programa instalatzea (PC / Mac )

- 1. Zure Adoberen IDa (posta elektronikoaren helbidea) eta saio -hasieran sortutako pasahitza sartu.
- 2. Gero egin klik Baimendu botoian.
- 3. Egin klik Onartu botoian.
- 4. Zure ekipoak baimena dauka liburu digitalak behera kargatzeko.

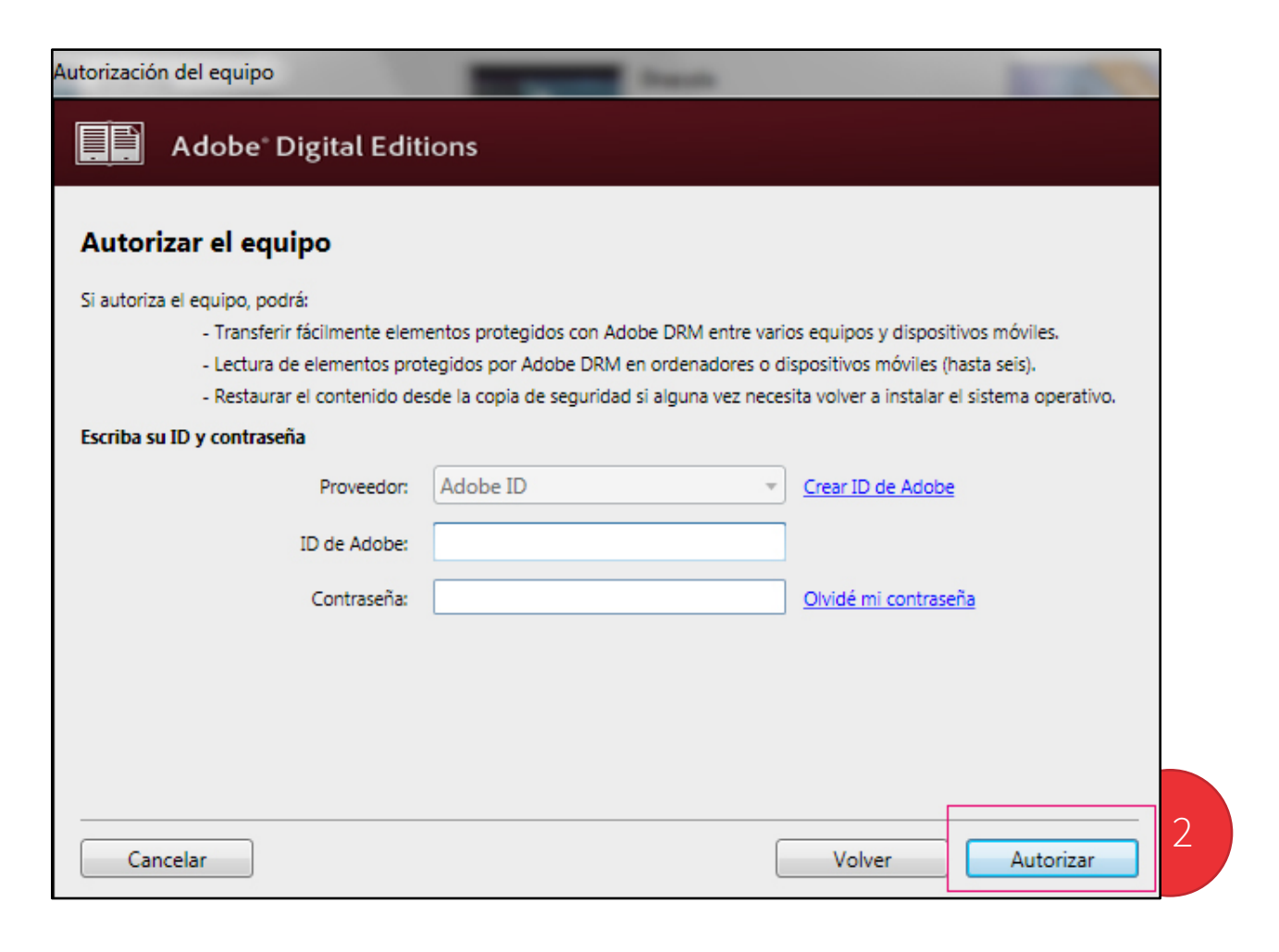

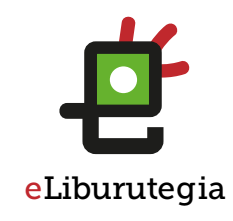

#### 3. urratsa

Liburu bat maileguan eskatu era Adobe Digital Editionsrekin ireki

 $\mathcal{Q}_{\ell}$ 

- 1. Ireki zure nabigatzailea eta jo eLiburutegia atarira:
	- www.eliburutegia.euskadi.eus
- 2. Maileguan hartu nahi duzun luburua bilatu.
- 3. Nahi duzun liburua aukeratu, klikatu azlean eta fitxa osoa ikusiko duzu.
- 4. Nahi dut botoia sakatu eta erabiltzailea identifikatzeko pantailara helduko zara.

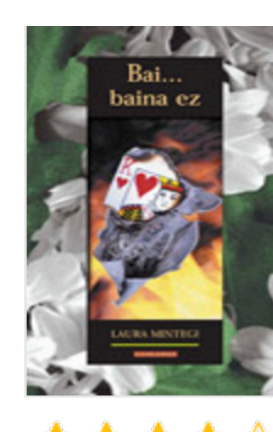

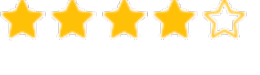

Partekatu ezazu

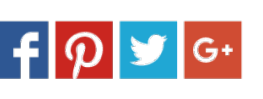

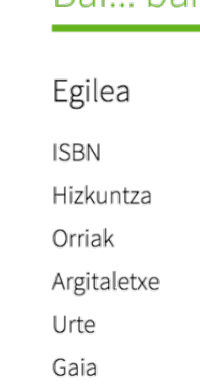

#### Sinopsia

Ikasturte-amaierako bidaian Mallorcara doa taldea. eta, ahal dela, ligatzea. Irakasleek ekitaldi kulturalez eta monumentuen bisiten artean, neska-mutilen ar amodioaren jolas betikoan: bai baina ez baina bai.

Beharreko erabiltzaile -izena eta pasahitza Euskadiko Irakurketa Publikoko Sarean erabili ohi dituzunak dira.

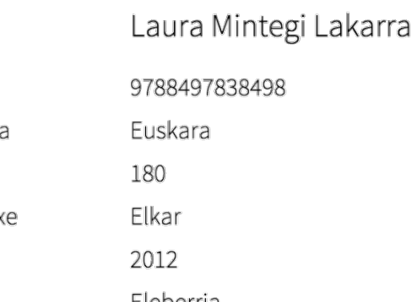

# Eleberria

# Nahi dut

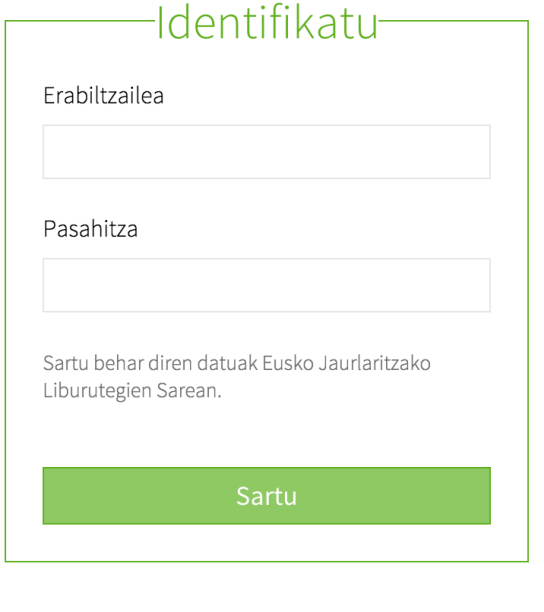

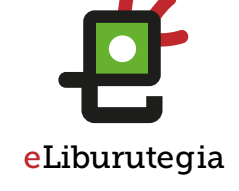

Hasiera > Eleberria > Bai... baina ez

#### Bai baina ez

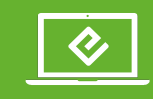

## 3. urratsa Liburu bat maileguan eskatu era Adobe Digital Editionsrekin ireki

1. Behin identifikatutakoan, Liburua deskargatu aukeratu mailegua egiteko.

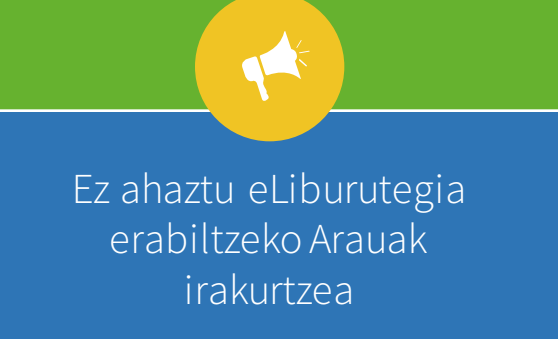

**GOBIERNO VASCO** 

**EUSKO JAURLARITZA** 

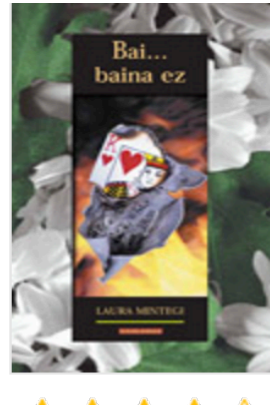

\*\*\*\*\*

Partekatu ezazu  $f|Q|y|G+$ 

#### Sinopsia

Ikasturte-amaierako bidaian Mallorcara doa taldea. Asmoa, noski, ondo pasatzea, parrandan ibiltzea eta, ahal dela, ligatzea. Irakasleek ekitaldi kulturalez bete dute egitaraua ordea. Hondartzako bainuen eta monumentuen bisiten artean, neska-mutilen arteko hurbiltze eta urruntzeak ere gertatuko dira, amodioaren jolas betikoan: bai baina ez baina bai.

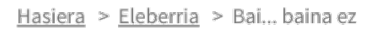

Eleberria

#### Bai... baina ez

Egilea

**ISBN** Hizkuntza Orriak Argitaletxe

Urte

Gaia

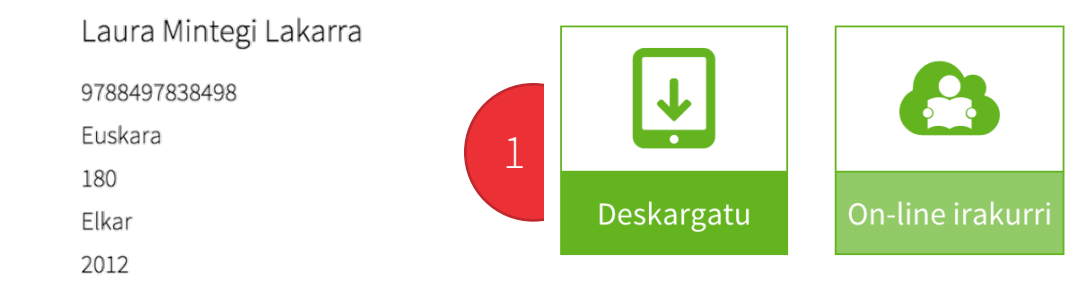

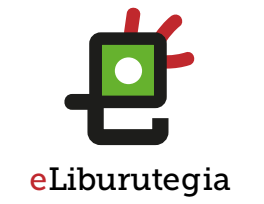

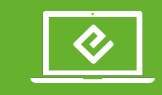

3. urratsa Liburu bat maileguan eskatu era Adobe Digital Editionsrekin ireki

- 1. Deskarga onartuz gero, Adobe Digital Editions programa automatikoki irekiko da.
- 2. Momentu honetatik liburuarekin gozatuko duzu.

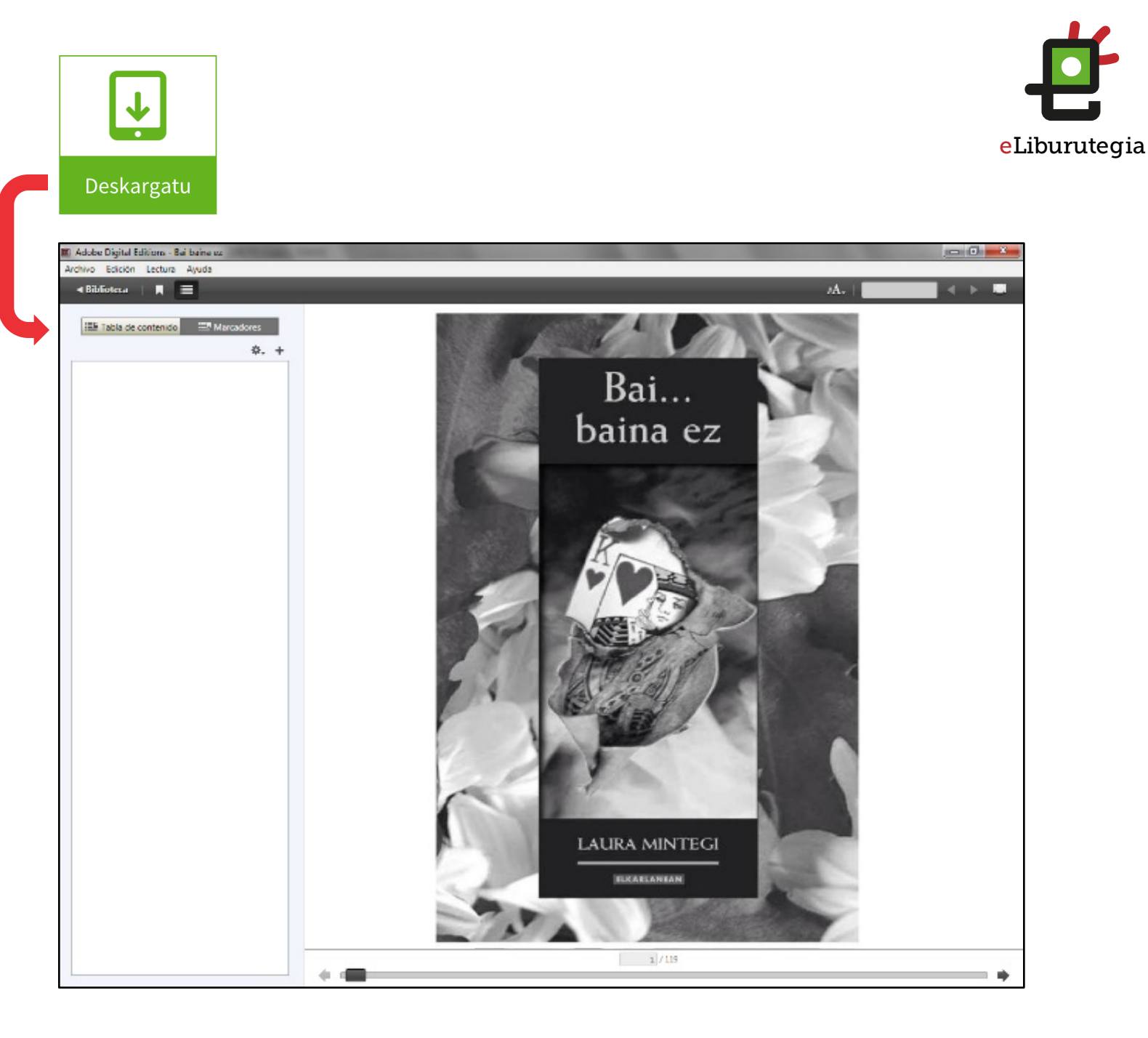

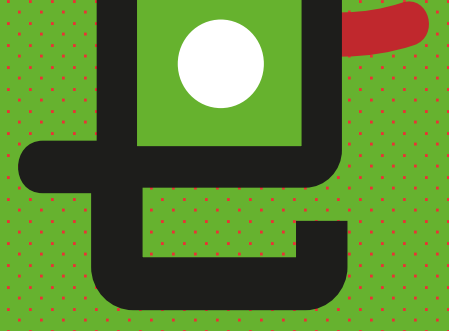

# eLiburutegia

Gozatu irakurketarekin!

**EUSKO JAURLARITZA (M. 1944) GOBIERNO VASCO**